### **Explanation:**

Azure Monitor can collect data directly from your Azure virtual machines into a Log Analytics workspace for analysis of details and correlations. Installing the Log Analytics VM extension for Windows and Linux allows Azure Monitor to collect data from your Azure VMs.

Azure Log Analytics workspace is also used for on-premises computers monitored by System Center Operations Manager.

### Reference:

https://docs.microsoft.com/en-us/azure/azure-monitor/learn/quick-collect-azurevm

## **QUESTION 15**

You have an Azure Active Directory (Azure AD) tenant named adatum.com that contains the users shown in the following table.

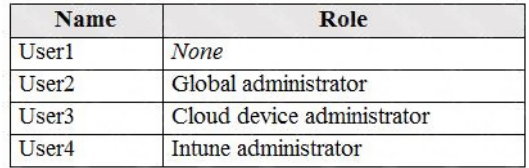

Adatum.com has the following configurations:

Users may join devices to Azure AD is set to User1.

Additional local administrators on Azure AD joined devices is set to None.

You deploy Windows 10 to a computer named Computer. User1 joins Computer1 to adatum.com.

You need to identify which users are added to the local Administrators group on Computer1.

Which users are members of the local Administrators group?

- A. User1 only
- B. User1, User2, and User3 only
- C. User1 and User2 only
- D. User1, User2, User3, and User4
- E. User2 only

## **Correct Answer:** C

### **Explanation:**

Users may join devices to Azure AD - This setting enables you to select the users who can register their devices as Azure AD joined devices. The default is All.

Additional local administrators on Azure AD joined devices - You can select the users that are granted local administrator rights on a device. Users added here are added to the Device Administrators role in Azure AD. Global administrators, here User2, in Azure AD and device owners are granted local administrator rights by default.

References:

https://docs.microsoft.com/en-us/azure/active-directory/devices/device-management-azure-portal

### **QUESTION 16**

You have an Azure Active Directory (Azure AD) tenant named contosocloud.onmicrosoft.com.

Your company has a public DNS zone for contoso.com.

You add contoso.com as a custom domain name to Azure AD.

You need to ensure that Azure can verify the domain name.

Which type of DNS record should you create?

- A. PTR
- B. MX
- C. NSEC3
- D. RRSIG

**Correct Answer:** B **Explanation:** TXT or MX : Correct

You can use either a TXT or MX record to verify the custom domain in the Azure AD. MX records can serve the purpose of TXT records

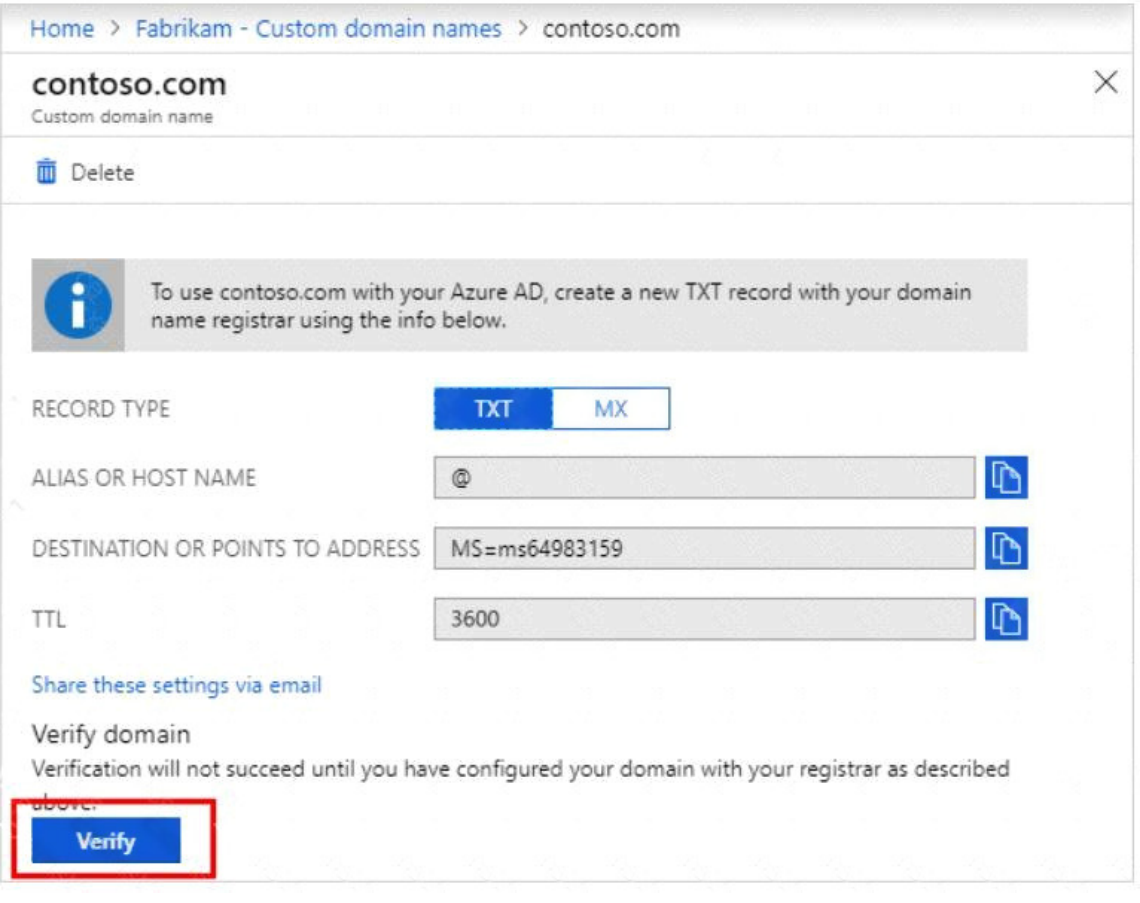

SRV: Incorrect

**[AZ-104 Exam Dumps AZ-104 PDF Dumps AZ-104 VCE Dumps AZ-104 Q&As](http://www.ensurepass.com/az-104.html)  [https://www.ensurepass.com/AZ-104.html](http://www.ensurepass.com/az-104.html)**

SRV records are used by various services to specify server locations. When specifying an SRV record in Azure DNS

DNSKEY: Incorrect Choice

This will verify that the records are originating from an authorized sender.

NSEC: Incorrect Choice

This is Part of DNSSEC. This is used for explicit denial-of-existence of a DNS record. It is used to prove a name does not exist.

### Reference:

https://docs.microsoft.com/en-us/azure/dns/dns-web-sites-custom-domain https://docs.microsoft.com/en-us/azure/active-directory/fundamentals/add-custom-domain#verifyyour-custom-domain-name

https://www.cloudflare.com/dns/dnssec/how-dnssec-

works/#:~:text=DNSKEY%20%2D%20Contains%20a%20public%20signing,s)%20in%20the%20p arent%20zone.

### **QUESTION 17**

You have an Azure subscription that contains the resources shown in the following table.

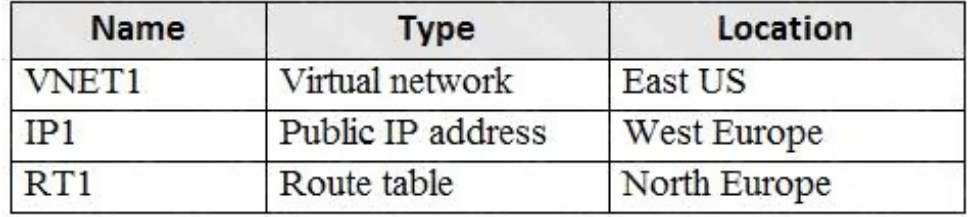

You need to create a network interface named NIC1.

In which location can you create NIC1?

- A. East US and North Europe only.
- B. East US and West Europe only.
- C. East US, West Europe, and North Europe.
- D. East US only.

# **Correct Answer:** D

## **Explanation:**

A virtual network is required when you create a NIC. Select the virtual network for the network interface. You can only assign a network interface to a virtual network that exists in the same subscription and location as the network interface. Once a network interface is created, you cannot change the virtual network it is assigned to. The virtual machine you add the network interface to must also exist in the same location and subscription as the network interface.

References:

https://docs.microsoft.com/en-us/azure/virtual-network/virtual-network-network-interface

### **QUESTION 18**

Note: This question is part of a series of questions that present the same scenario. Each question in the series contains a unique solution that might meet the stated goals. Some question sets might have more than one correct solution, while others might not have a correct solution.

After you answer a question in this section, you will NOT be able to return to it. As a result, these questions will not appear in the review screen.

You have a computer named Computer1 that has a point-to-site VPN connection to an Azure virtual network named VNet1. The point-to-site connection uses a self-signed certificate.

From Azure, you download and install the VPN client configuration package on a computer named Computer2.

You need to ensure that you can establish a point-to-site VPN connection to VNet1 from Computer2.

Solution: You export the client certificate from Computer1 and install the certificate on Computer2.

Does this meet this goal?

A. Yes

B. No

### **Correct Answer:** A **Explanation:**

Each client computer that connects to a VNet using Point-to-Site must have a client certificate installed. You generate a client certificate from the self-signed root certificate, and then export and install the client certificate. If the client certificate is not installed, authentication fails.

### References:

https://docs.microsoft.com/en-us/azure/vpn-gateway/vpn-gateway-certificates-point-to-site

### **QUESTION 19**

You plan to create an Azure virtual machine named VM1 that will be configured as shown in the following exhibit.

### Create a virtual machine

Changing Basic options may reset selections you have made. Review all options prior to creating the virtual machine.

**Basics** Disks Networking Management Advanced Tags Review + create

Create a virtual machine that runs Linux or Windows. Select an image from Azure marketplace or use your own customized image.

Complete the Basics tab then Review + create to provision a virtual machine with default parameters or review each tab for full customization.

Looking for classic VMs? Create VM from Azure Marketplace

#### **PROJECT DETAILS**

Select the subscription to manage deployed resources and costs. Use resource groups like folders to organize and manage all your resources.

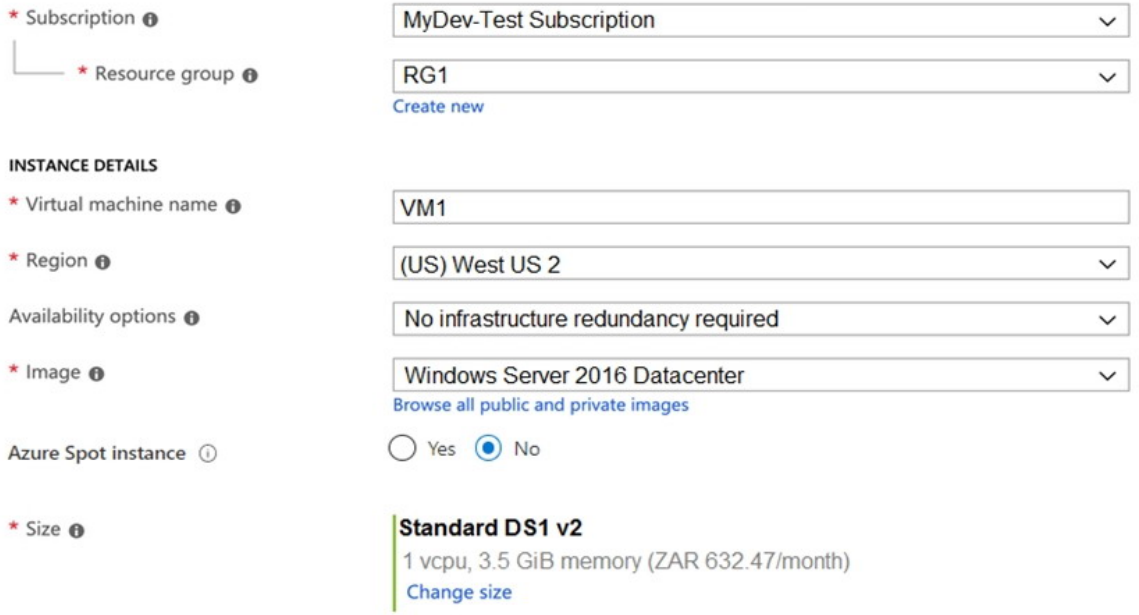

The planned disk configurations for VM1 are shown in the following exhibit.